# Teaching Remotely with Augmented Reality

Educators can record or live present content enhanced with Augmented Reality. To use Augmented Reality, educators must use a zSpace AIO or zSpace AIO Pro and must have zView installed and licensed.

### How to record in Augmented Mode using zView

# To record in Augmented Mode using zView you will need:

- 1. zSpace AIO or zSpace AIO Pro
- 2. zView installed and licensed
- 3. Secondary display and cables
- 4. 2 webcams (1 for zView, 1 to record)
- 5. Application or experience that is zView enabled
- 6. Screen recording software, such as Game Bar

#### To record:

- 1. Setup your recording camera to capture working on your zSpace.
- 2. Connect your zSpace to Secondary Display.
- 3. Confirm the zSpace and the Secondary Display power up.
- 4. On your zSpace, verify the Windows OS display view is set to extended.
- 5. Open and configure your screen recording software.\*
- 6. Launch the application or experience you want to record and enable zView in Augmented Mode.\*\*
- 7. Record your presentation and edit the video to share with students.

#### How to live present in Augmented Mode using zView

## To live present in Augmented Mode, you need:

- 1. zSpace AIO or zSpace AIO Pro
- 2. zView installed and licensed
- 3. Secondary display and cables
- 4. 2 webcams (1 for zView, 1 to record)
- 5. Application or experience that is zView enabled
- 6. Video conference software

# When you are ready to begin remotely share live content:

- **1.** Start your video conference.
- **2.** Share your webcam that is capturing you as the presenter using zView in Augmented Mode.

### Before you begin remotely sharing live content:

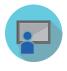

- Setup the webcam that will record you as the presenter. This could be a webcam built into another computer or laptop or an external webcam connected to a laptop running your screen sharing software.
- 2. Connect your zSpace to Secondary Display.
- 3. Confirm the zSpace and the Secondary Display power up.
- On your zSpace AIO, verify the Windows OS display view is set to Extended Display.
- 5. Launch application.
- 6. Enable and verify zView is running in Augmented Mode.\*
- \* Check out our guide <u>Screen Recording for zSpace with the</u> <u>Windows Game Bar</u>.
- \*\* <u>Software Matrix</u> listing applications that are zView enabled.

zSpace